#### **Processing: checkbox list in wrong order in Modeler**

*2016-05-18 07:24 PM - Jorge Santos*

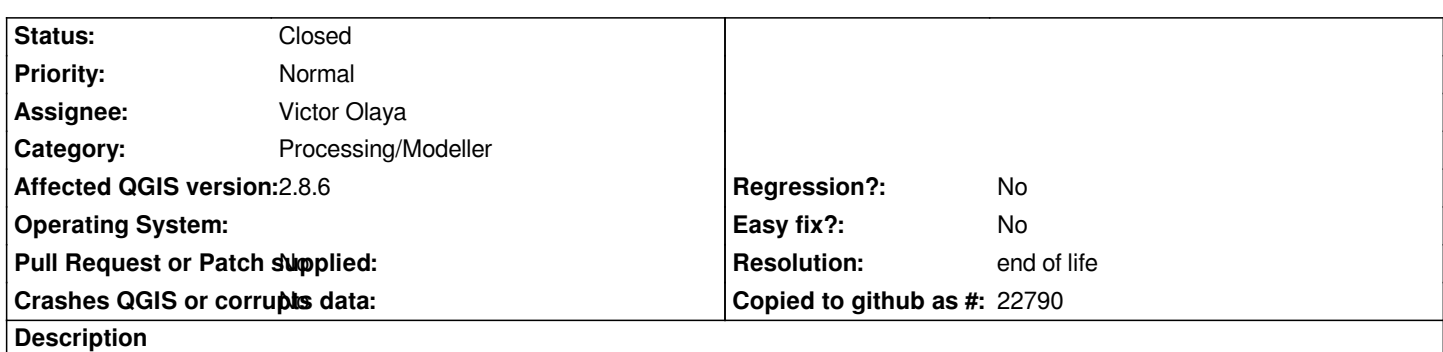

*When running a model in the processing framework that produces a stack of bands as input (Band1, Band2, Band3...) The sequence are listed randomly in the Merge executing window (see pic).*

*I've tried models created under QGIS windows versions 2.6 / 2.8 / 2.10 and 2.12 without success. Version 2.0 works fine.*

### **History**

## **#1 - 2016-05-20 12:25 AM - Giovanni Manghi**

*- Assignee changed from Giovanni Manghi to Victor Olaya*

### **#2 - 2016-05-24 09:22 AM - Alexander Bruy**

*It never worked in a such way in modeler. It is not possible to determine layers order in modeler.*

### **#3 - 2016-05-24 10:26 AM - Jorge Santos**

- *File QGIS20\_Processing\_Merge\_Right\_Order.mp4 added*
- *File QGIS20\_Merge\_Multiple\_Selection.png added*

*I'm not sure. Please see the attached files. The box shows in right order (QGIS 2.0 Dufour).*

### **#4 - 2017-05-01 01:05 AM - Giovanni Manghi**

- *Easy fix? set to No*
- *Regression? set to No*

### **#5 - 2019-03-09 03:12 PM - Giovanni Manghi**

- *Resolution set to end of life*
- *Status changed from Open to Closed*

*End of life notice: QGIS 2.18 LTR*

#### *Source:*

*http://blog.qgis.org/2019/03/09/end-of-life-notice-qgis-2-18-ltr/*

# **Files**

*[MergeInput\\_Wrong\\_order.png](http://blog.qgis.org/2019/03/09/end-of-life-notice-qgis-2-18-ltr/) 65.9 KB 2016-05-18 Jorge Santos*

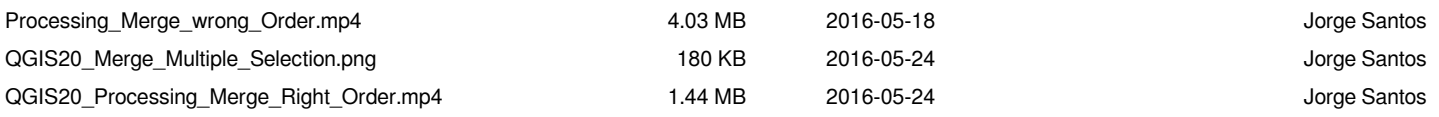